# **PRIMJER 1 – Makro 1.**

Napraviti makro narednu koja će uključivati 11 aktivnosti (prikazane u nastavku).

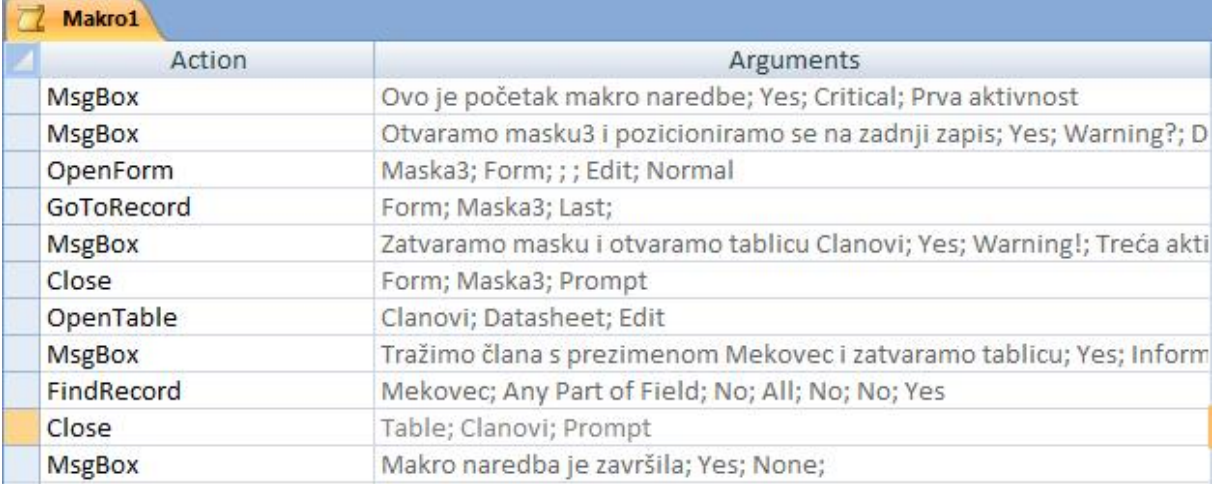

#### 1. Aktivnost – ispis poruke

ш

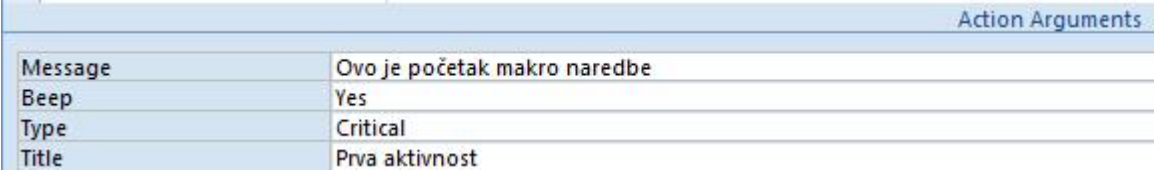

2. Aktivnost – ispis poruke

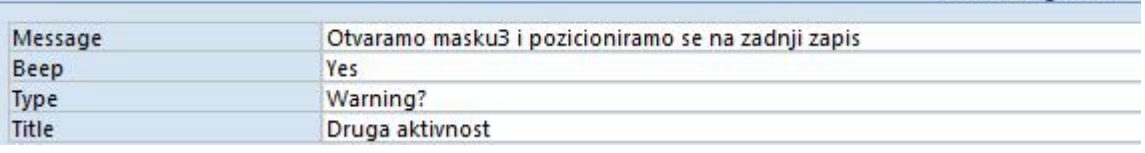

**Action Arguments** 

Action Arguments

#### 3. Aktivnost – otvaranje maske

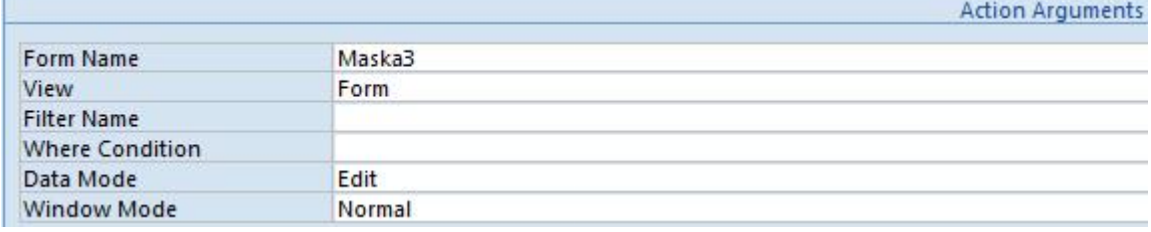

#### 4. Aktivnost – pozicioniranje na određeni zapis

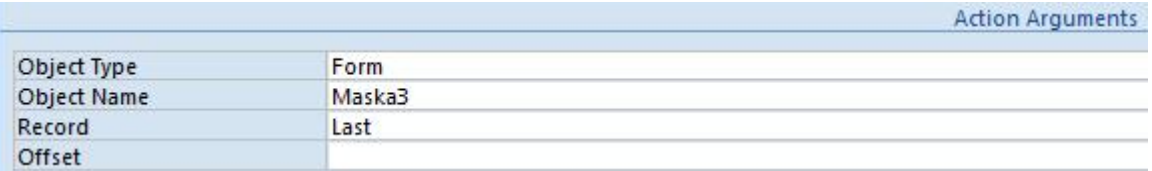

## 5. Aktivnost – ispis poruke

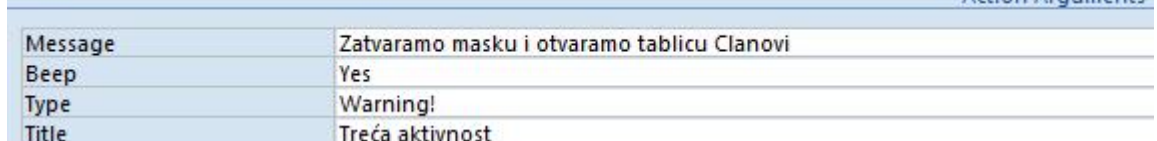

Sveu ilište u Zagrebu, Fakultet organizacije i informatike

# Kolegij: **Ured i uredsko poslovanje** *Studij: Primjena informacijske tehnologije u poslovanju* **ACCESS MAKRO NAREDBE –Primjeri izrade, upute za video materijale**

6. Aktivnost – zatvaranje maske

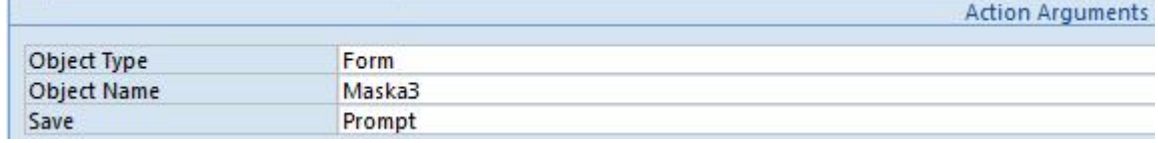

#### 7. Aktivnost – otvaranje tablice

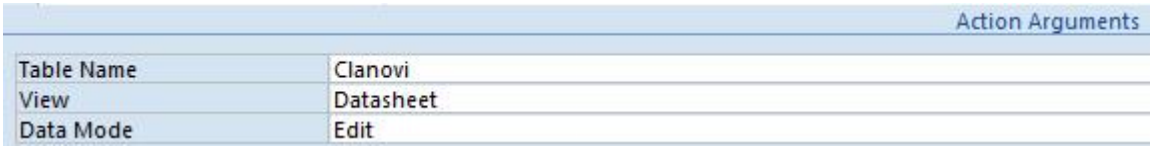

#### 8. Aktivnost – ispis poruke

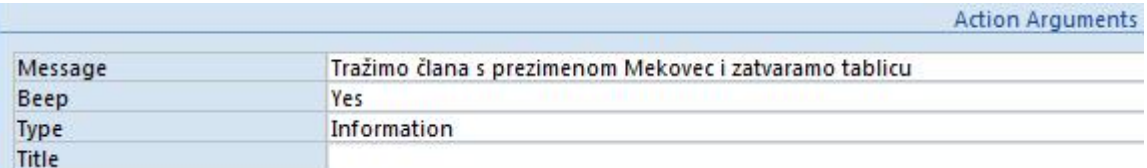

## 9. Aktivnost – pronalazak zapisa

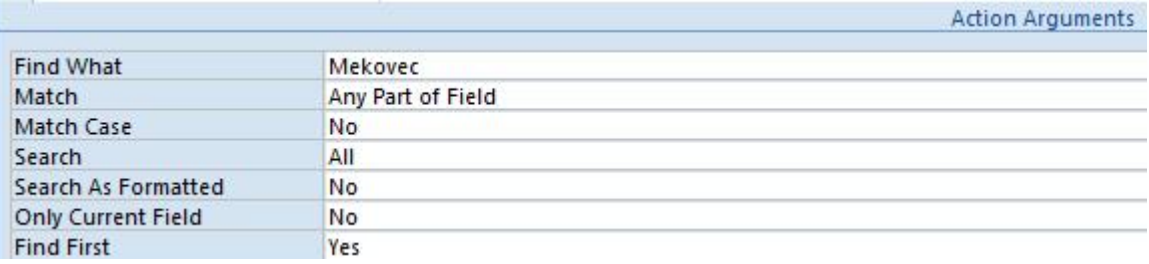

#### 10. Aktvnost – zatvaranje tablice

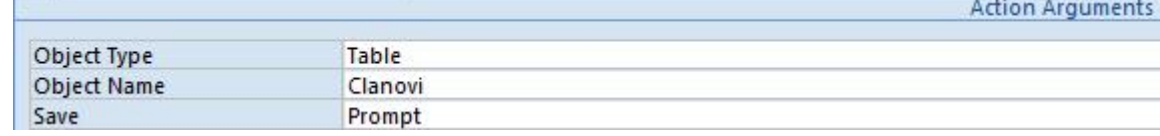

# 11. Aktivnost – ispis poruke

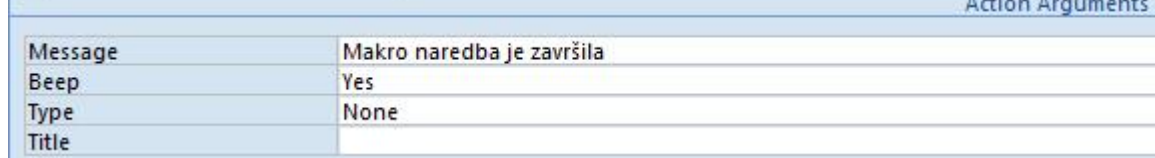

A residence of the company

# **PRIMJER 2 – Autoexec**

Napraviti autoexec makro naredbu koja će otvarati GlavnuMasku.

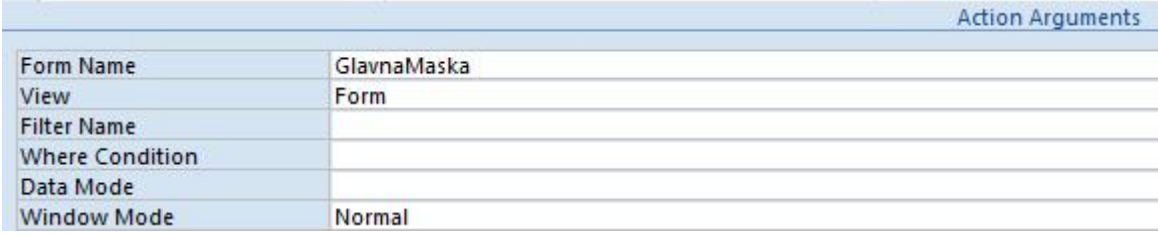

Sveu ilište u Zagrebu, Fakultet organizacije i informatike